## CSE2306 Digital Logic CSE1308

## Practical 7: Asynchronous sequential circuits

## 7.1 About this practical

The objective of this practical is to design and test three implementations of a D flip-flop as an asynchronous sequential circuit.

# **Contents**

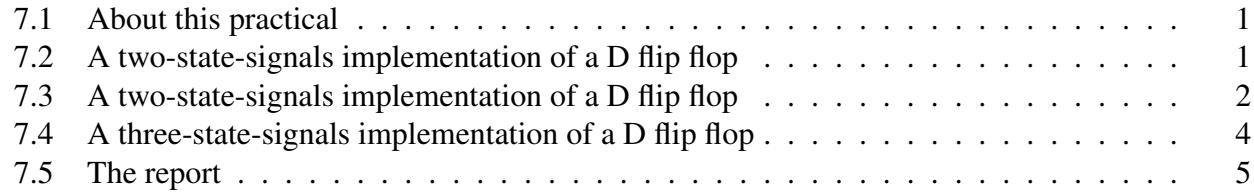

## 7.2 A two-state-signals implementation of a D flip flop

The first implementation is based on the generic description of a D flip-flop in VHDL which is based on the process statement and the event attribute.

- Start the Design manager and create a new project: P7you
- Create a VHDL design view with the
	- Entity name: DFFyou
	- Architecture name: e.g., ahdl
- In the VHDL editor window enter an appropriate entity specification for the D flip-flop and
- the architecture to be as follows (watch the single quotes!)

```
ARCHITECTURE ahdl OF DFFyou IS
BEGIN
PROCESS (clk)
BEGIN
   IF (clk'EVENT AND clk = '1') THEN
    Q \leq D ;
  END IF ;
END PROCESS ;
END ARCHITECTURE ahdl;
```
- Save the VHDL file.
- Compile the VHDL specification selecting in the VHDL editor window: Tasks  $\rightarrow$  ModelSim flow  $\rightarrow$  Run single
- At the conclusion of the successful compilation a window **Start ModelSim** appears. If you accept its default settings, it will open ModelSim simulation window.
- Write and execute an appropriate simulation script to generate waveforms conceptually similar to the following:

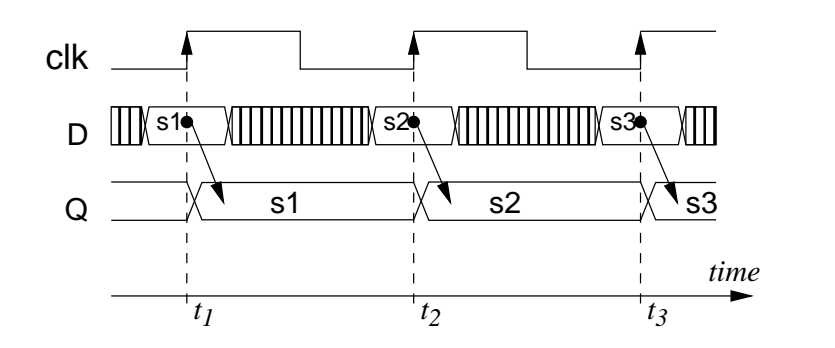

### 7.3 A two-state-signals implementation of a D flip flop

• In the second implementation of the D flip-flop we start with the state diagram with two state signals  $P$  and  $Q$  as discussed in the lecture notes:

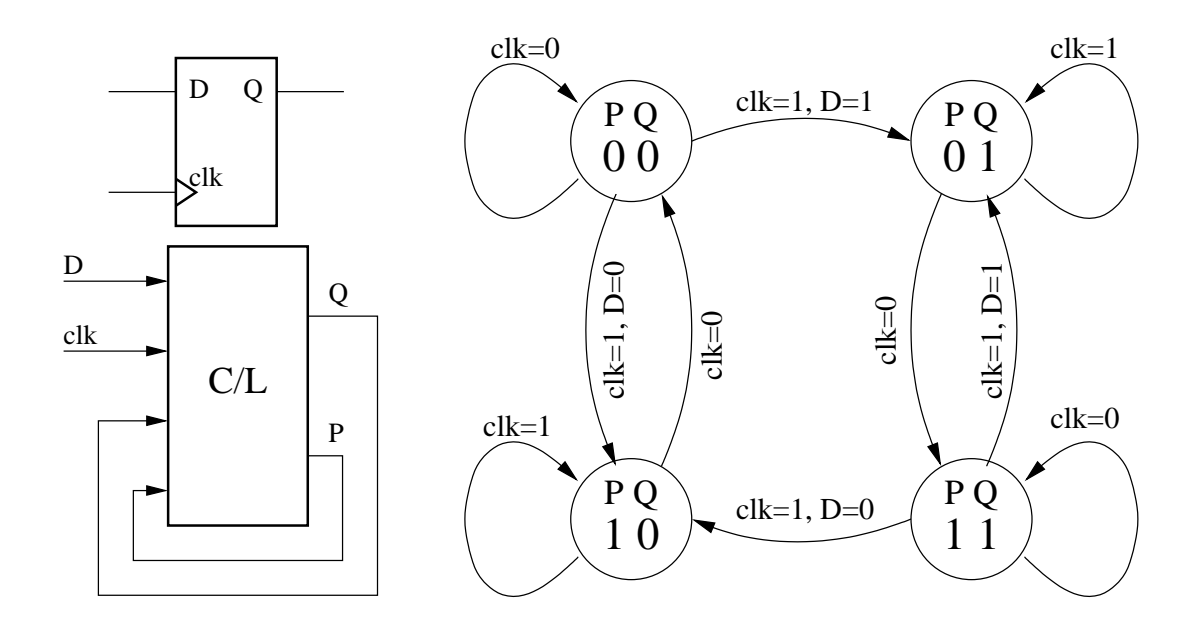

• Subsequently, we convert the **state diagram** into the **state transition** table.

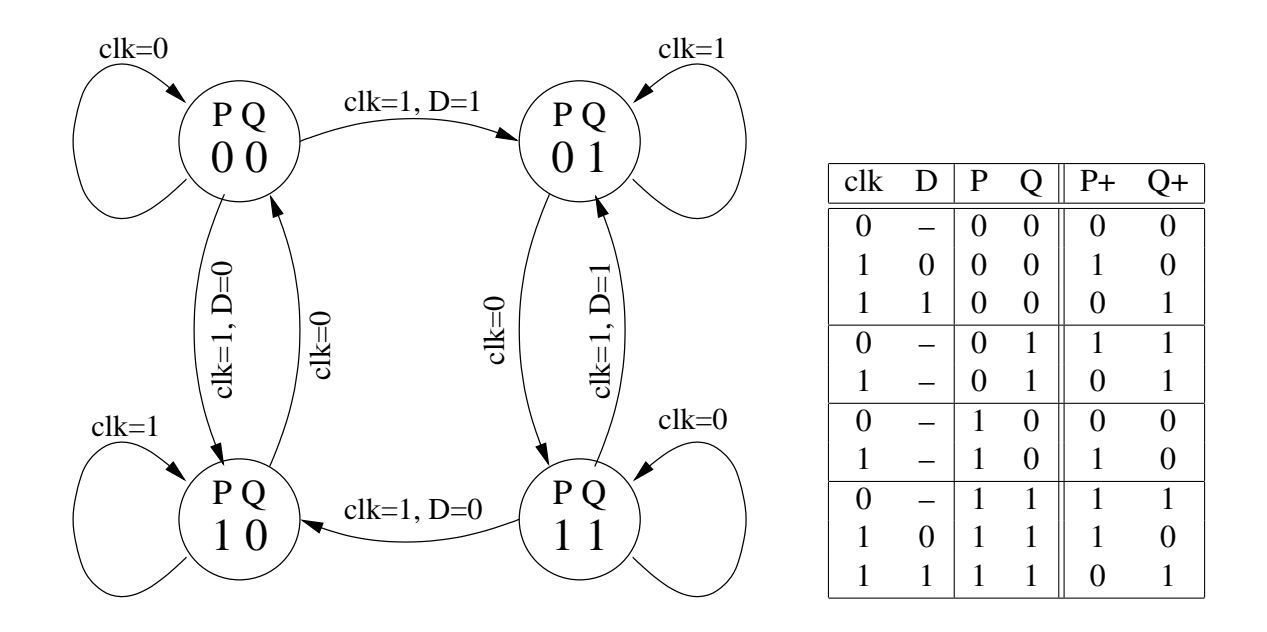

• Create a new VHDL architecture flowing from the above state table similar to the following:

```
ARCHITECTURE ttbl OF DFFyou IS
  TYPE arr2d IS ARRAY (natural range <>,
                       natural range <>) OF std_logic;
 CONSTANT ttDff : arr2d(1 to 2, 0 to 15) := (
   -- truth table for P+ Q+
   --0123456789abcdef (P, Q, clk, D)
   "0010110000111110" , --1 P
    "0001111100001101" ); --2 Q
   SIGNAL P, QQ : std_logic ;
   SIGNAL S : std_logic_vector (3 downto 0) ;
   SIGNAL Si : integer range 0 to 15 ;
BEGIN
   S \leq (P, QQ, clk, D);
   Si \le conv_integer(unsigned(S)) ;
   -- reading from the truth table
   P \leq t ttdff (1, \sin);
   QQ \leq t \text{tDiff} (2, Si);
   Q \leq QQ;
END ttbl ;
```
• Simulate the VHDL design to obtain waveforms similar to the following:

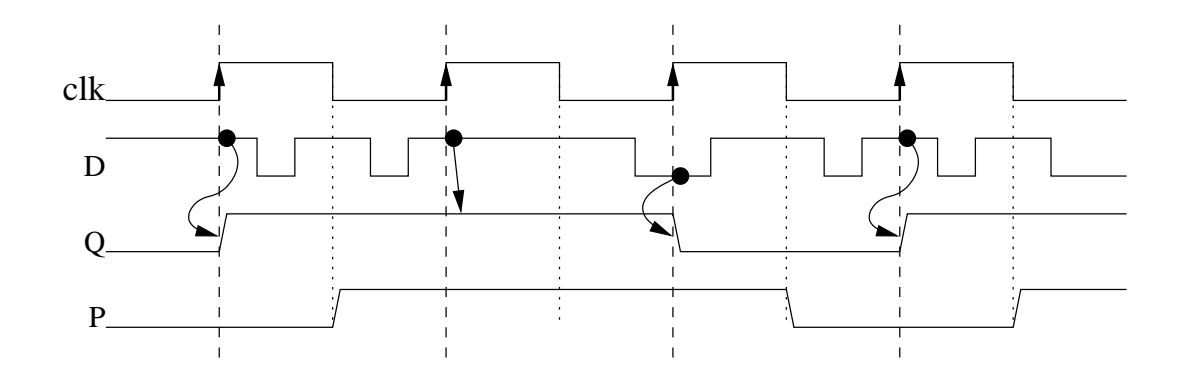

## 7.4 A three-state-signals implementation of a D flip flop

• The third implementation of the D flip-flop is based on the following NAND-based logic diagram.

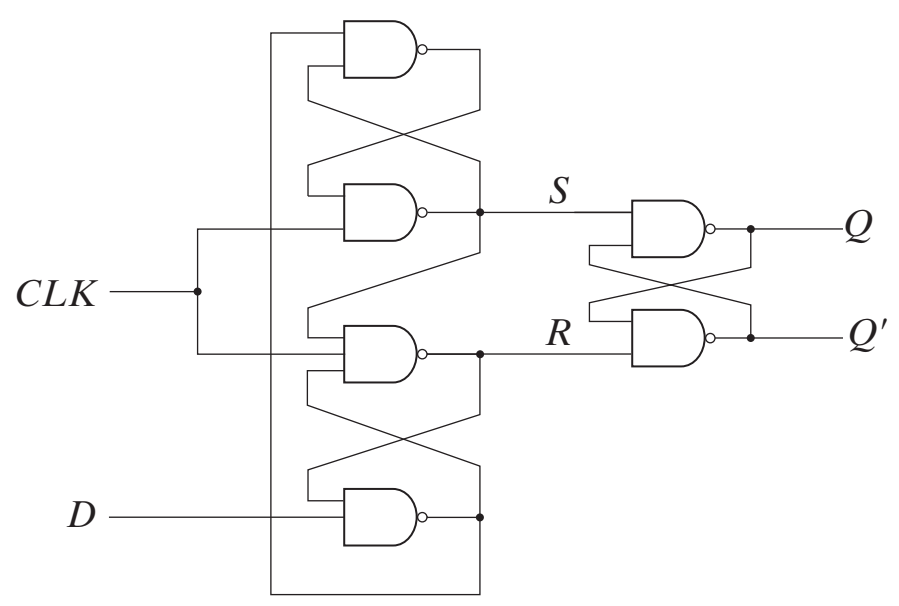

- Use the **graphical entry** to specify the D flip-flop given by the above logic diagram.
- Simulate the design using an appropriate simulation script. Show the internal  $R$  and  $S$  signals.

## 7.5 The report

In your report (due after prac 8) include the results in the form of:

- Relevant state diagrams, state tables, state equations, other logic equations,
- block/logic diagrams,
- VHDL programs,
- simulation scripts,
- simulation waveforms,
- short description of the above.

Wherever possible publish the results selecting in the **Block Diagram** window

File  $\rightarrow$  HTML Export ... Specify the export target directory to be ... \DigDes\Reports.